# HP CM8060/CM8050 Color MFPs with Edgeline Technology

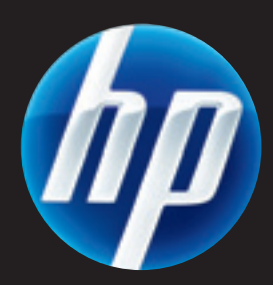

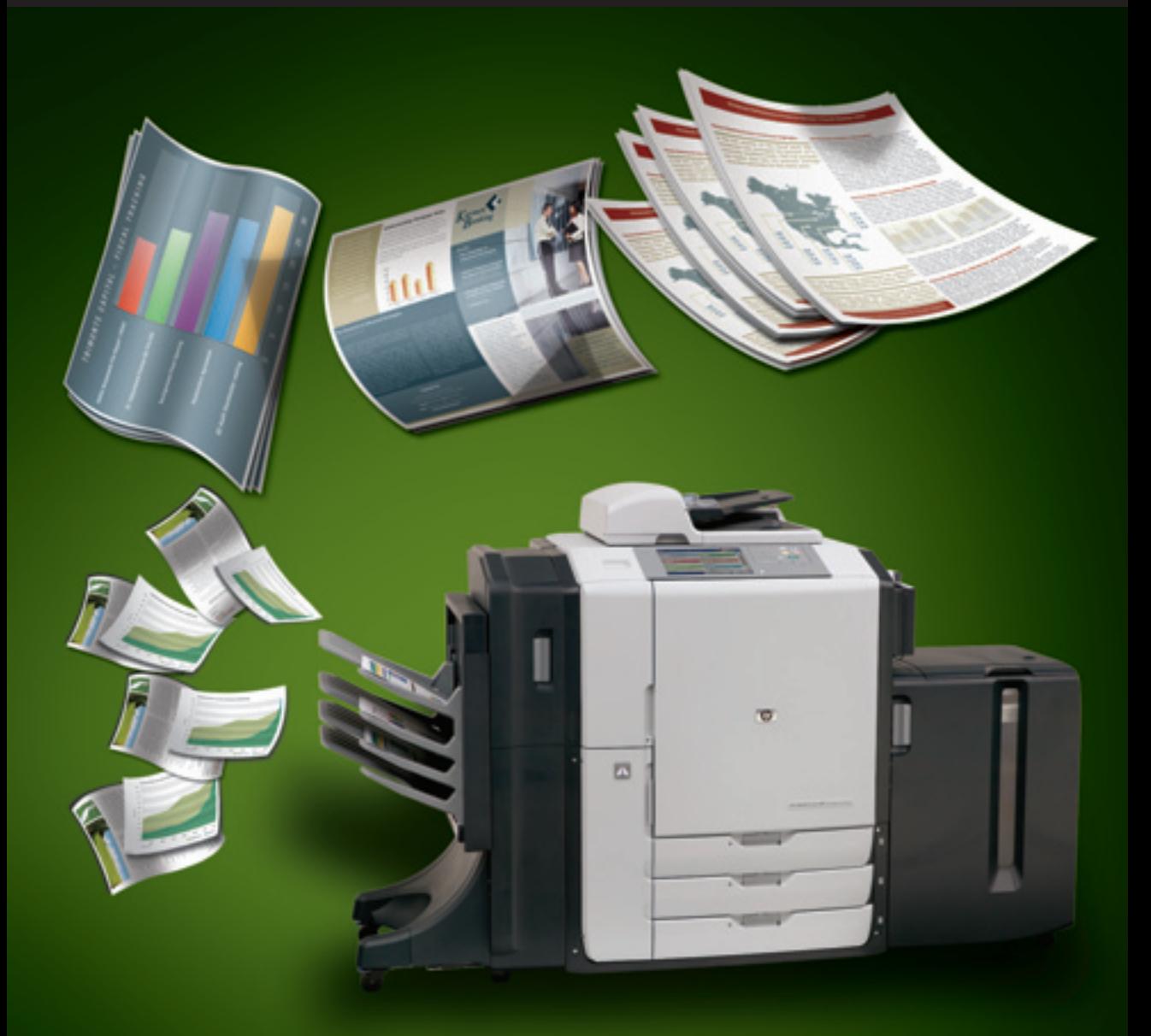

# MEDIA GUIDE

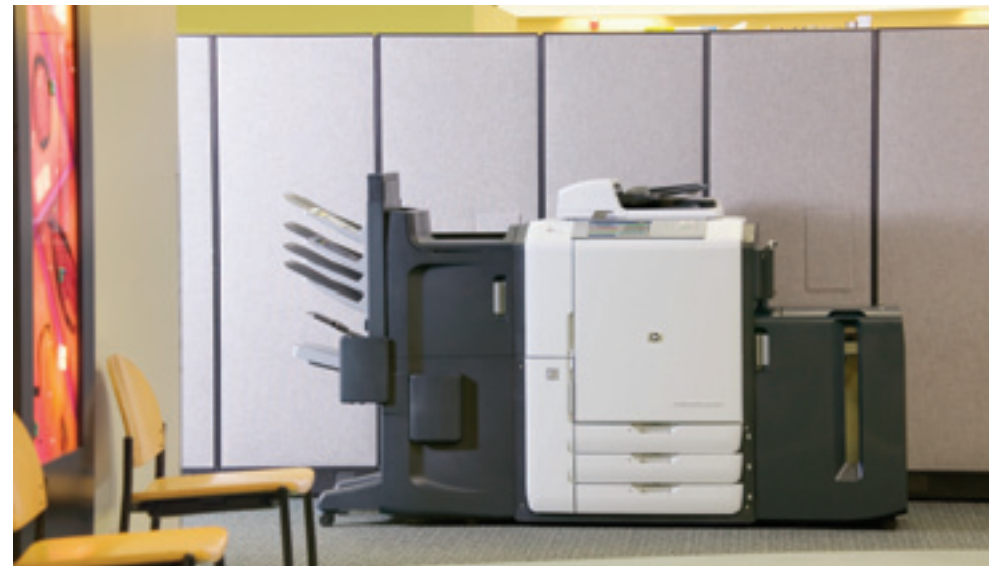

# The best of mono and colour in one device—the new HP CM8060/CM8050 Color MFPs with Edgeline Technology

The new HP CM8060/CM8050 Color MFPs with Edgeline Technology help you improve productivity and control operating costs by delivering a powerful combination of features, including superior performance, reduced operating costs, high reliability and intuitive usability.

#### **Powered by Edgeline Technology**

Edgeline Technology combines advancements in printheads, ink cartridges and ink formulation into a versatile MFP architecture designed to meet the diverse needs of the typical corporate department with ease. The technology can produce high-quality colour prints for customer-facing documents; everyday quality colour prints for internal reports; and fast, inexpensive black-and-white prints for the countless reports, letters and other communications produced by department employees on any given day. In addition to printing, MFPs with Edgeline Technology copy in colour, scan in colour, and feature e-mail and optional analog fax capabilities.

#### **The HP CM8060/CM8050 Color MFPs with Edgeline Technology are fast**

- **•** More than 10k nozzles per printhead in a fixed position array provide for high-speed office document printing.
- **•** The HP CM8060 prints at 60 ppm mono and 50 ppm colour.
- **•** The HP CM8050 prints at 50 ppm mono and 40 ppm colour.

#### **Documents printed on the HP CM8060/CM8050 Color MFPs with Edgeline Technology are archival quality**

- **•** Documents are archival quality, highlighter safe, forgery-proof and secure.
- Special pigmented ink combined with a bonding agent provides outstanding print quality in a durable, fast-drying system.
- The ink prevents print from cracking when folded or creased.

#### **The HP CM8060/CM8050 Color MFPs with Edgeline Technology are easy to use**

- **•** Easy-to-install large-capacity ink cartridges produce 30k to 40k pages for quick and infrequent ink replacement.
- An easy to navigate full-colour touch screen panel provides clear assistance for loading paper and other MFP functions.
- Unique LED lights along the paper path quickly guide you to paper jams for quick and easy clearance.

#### **Printing application certifications**

Archival records printing—legal, research, financial, government and other documents that require archiving must stand up to the effects of time and environmental conditions. The HP CM8060/CM8050 Color MFPs with Edgeline Technology have been certified under ISO 11798 for this purpose.

Security printing—preventing forgery and intentional document alteration and manipulation is required for printing checks and negotiable certificates. The HP CM8060/CM8050 Color MFPs with Edgeline Technology have been certified by PIRA International for APACS (Association for Payment Clearing Services) in the United Kingdom for this purpose.

The HP CM8060/CM8050 Color MFPs are designed to work across a broad range of plain papers used in the general office. For optimum performance we have provided a set of recommended papers on page 4. For best results, be sure to always select the correct printer settings for the chosen paper.

This MFP with Edgeline Technology series accepts paper such as cut-sheet paper (including recycled), labels, glossy and custom-size paper. Weight, grain direction, smoothness and moisture content are important factors that affect MFP performance and print quality. For heavy and glossy paper, select paper type and size on the control panel for copy applications and in the printer driver for print applications. Using the wrong setting can result in unsatisfactory print quality. Always print by type for special print paper such as labels, matt brochure, heavy paper or glossy paper.

**Note:** Be sure to use paper that falls within the paper specifications on this page to support optimal running of your MFP (see page 4 as a guide.) Using paper that is outside of these HP specifications could cause problems that require MFP repair. This repair is not covered by the HP warranty or service agreements.

The paper types that are listed on page 4 of this guide meet these criteria:

- They have been tested in these MFPs.
- They are of good quality for their intended use.
- They work well with the MFPs' settings.

# **Using the correct paper input/output option**

HP Edgeline Professional Paper 180 g/m<sup>2</sup> (glossy paper designed specifically for MFPs with Edgeline Technology) and HP Office A3 LG are available by contacting your HP sales representative. All other HPbranded paper are available from your local supplies reseller (see page 4 for recommended types.)

These MFPs can also use non-HP-brand paper that falls within the specifications for supported paper (see pages 4 and 5 of this guide.)

Set the printer for the appropriate type and size of paper:

- Load paper into one of the five paper uptake trays (see table on this page for paper supported in each tray.)
- Select the paper type and size for that tray on the control panel.
- Be sure to choose paper type in your driver when printing from your computer (instead of selecting a paper tray source.)
- The printer's "smart trays" will pull from the first tray containing the paper size and type you selected.
- When you change the paper type in a tray, be sure to select the new paper type for that tray on the control panel.

Moving paper through the HP CM8060/CM8050 Color MFPs with Edgeline Technology at high speeds is one of the MFP's valuable features. Using the correct tray for each different type of paper will help ensure trouble-free printing. Here is a chart that will help you select the correct option for each paper.

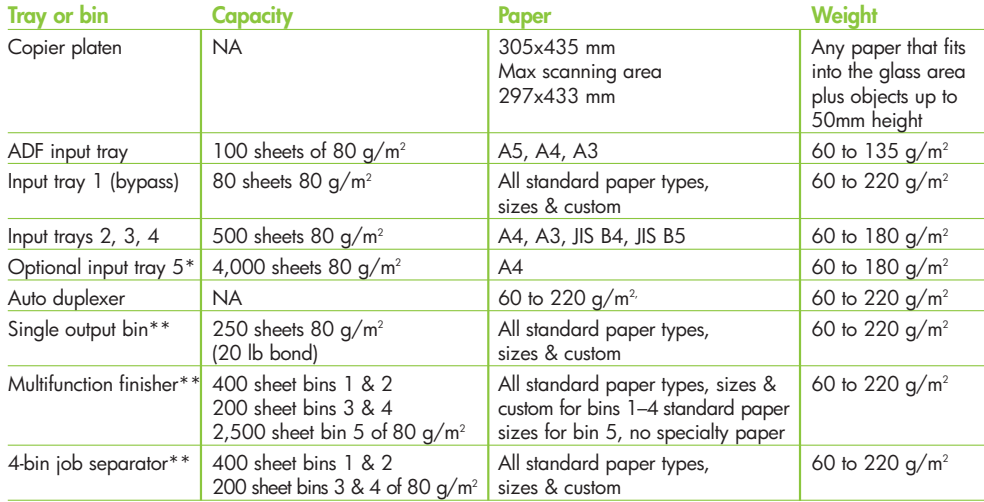

 $^*$  Tray 5 is an optional accessory, (sold separately).<br>\*\* One output option (sold separately) must be chosen per MFP device. Only one output device may be connected at a time.

# **Paper for the HP CM8060/CM8050 Color MFPs with Edgeline Technology**

In addition to all the approved and recommended paper, we have developed special glossy paper just for these new MFPs called HP Edgeline Professional Paper, Glossy. It is designed to help you deliver superior marketing materials. HP Office A3 LG has also been specially formulated for these MFPs. To order HP Edgeline Professional Paper, Glossy, or HP Office A3 LG, contact your HP sales representative. For all other paper, visit or contact your local supplies reseller.

# **HP Papers Supported**

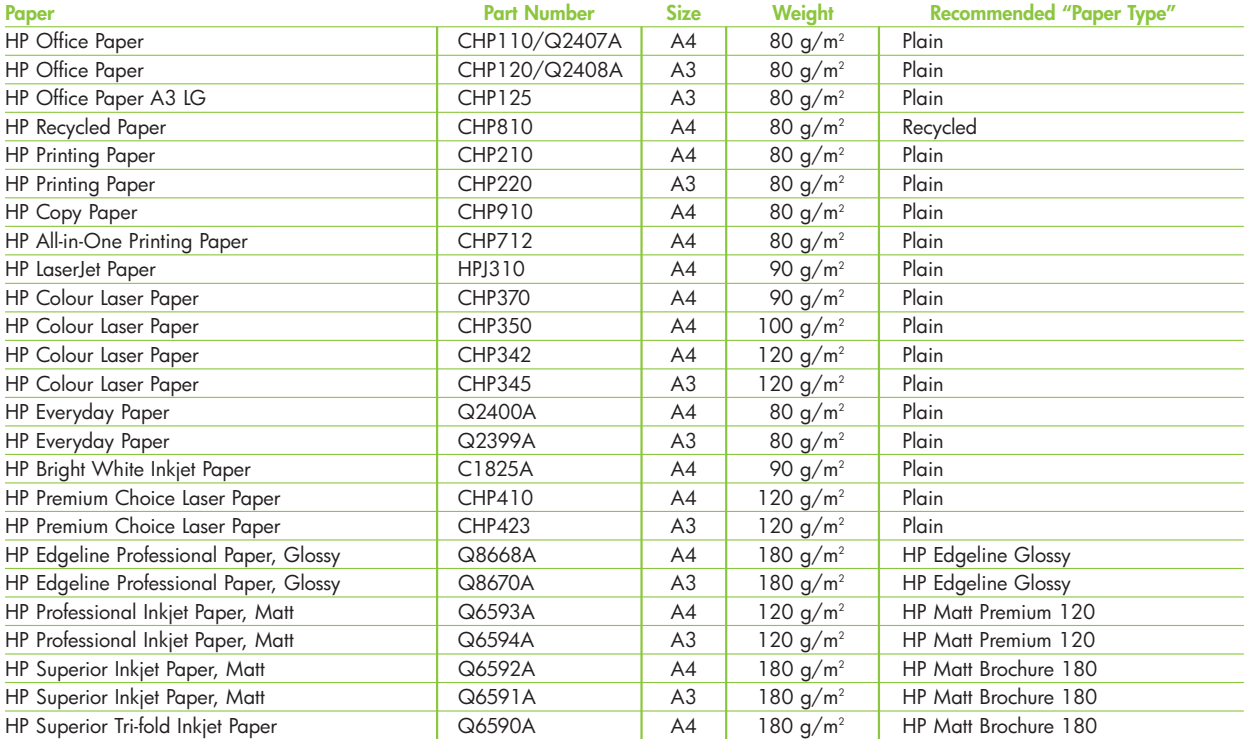

NOTE: When using A3 short grain that is 120 g/m<sup>2</sup> or greater or A3 long grain, ensure that the paper's grain direction is set to "long grain." From the control panel, select Administration/Device Behavior/Tray Behavior/Grain Direction 11"x17" and A3/long-grain paper.

**NOTE:** Not all HP papers or non-HP papers are available in all countries.

# **Selected Non-HP Papers**

Most plain papers will work with the HP CM8060/8050 Color MFPs. Although HP cannot control paper formulations for non-HP paper, at the time of testing, the papers below are compatible.

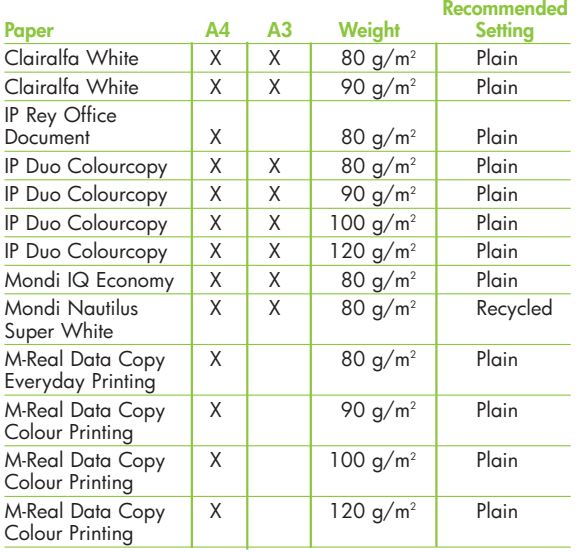

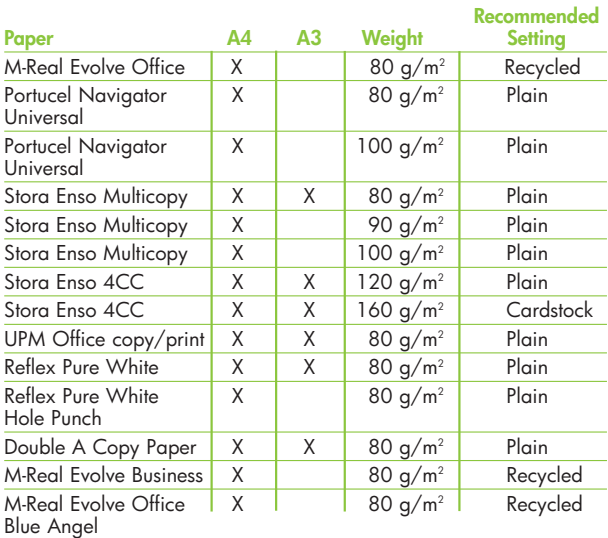

#### **(This list is intended as a guide and is not all inclusive).**

ADTE: When using A3 short grain that is 120 g/m² or greater or A3 long grain, ensure that the paper's grain direction is set to "long grain."<br>From the control panel, select Administration/Device Behavior/Tray Behavior/Grai

**NOTE:** Not all HP papers or non-HP papers are available in all countries.

# **Paper with limited testing on the HP CM8060/CM8050 Color MFPs with Edgeline Technology**

Papers listed in the below table have had limited testing on the HP CM8060/8050 Color MFPs with Edgeline Technology. Results may not satisfy all customers' needs. If output on these papers is not satisfactory, an alternative paper has been recommended.

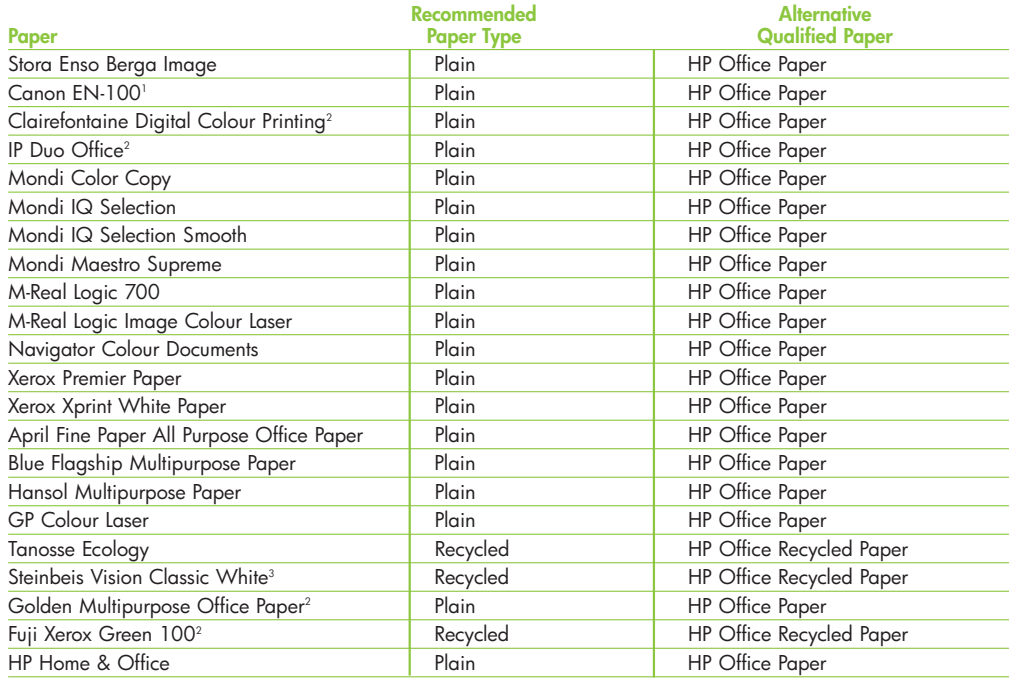

**NOTE:** If roller marks are observed on prints, it is recommended to select the "Cardstock" paper type.

<sup>1</sup> Excessive paper curl with high density black printing<br><sup>2</sup> Prone to highlighter smear<br><sup>3</sup> Poor runnability performance encountered

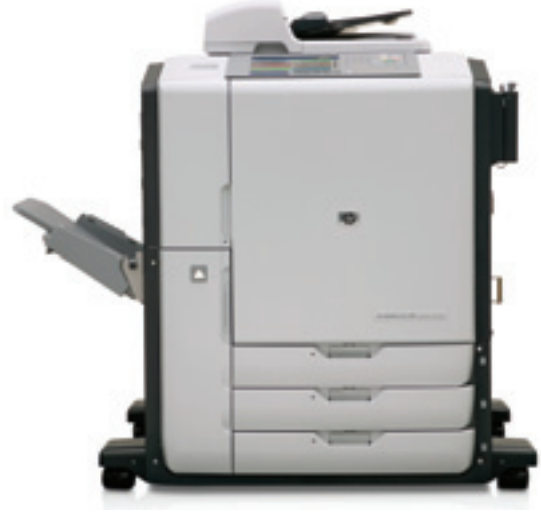

HP CM8060 Color MFP with Edgeline Technology with single output bin

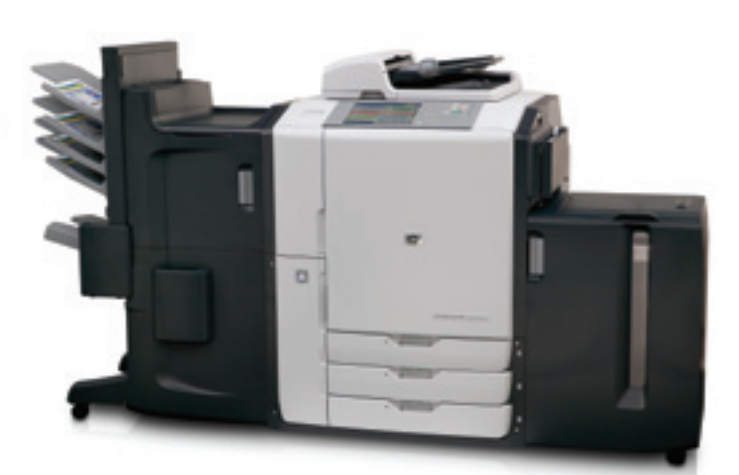

HP CM8060 Color MFP with Edgeline Technology with stapler/stacker and 4-bin job separator and 4000-sheet input tray Papers coated for off-set and/or Xerographic printing are not recommended for use on the HP CM8060/CM8050 Color MFPs with Edgeline Technology because the ink does not dry sufficiently. The alternative recommended paper is HP Edgeline Professional Paper, Glossy.

# **Suggestions for selecting recommended paper for document applications**

Getting the most out of the HP CM8060/CM8050 Color MFPs with Edgeline Technology will be driven by using the best paper for each job. Here is a chart that will help you select the right paper.

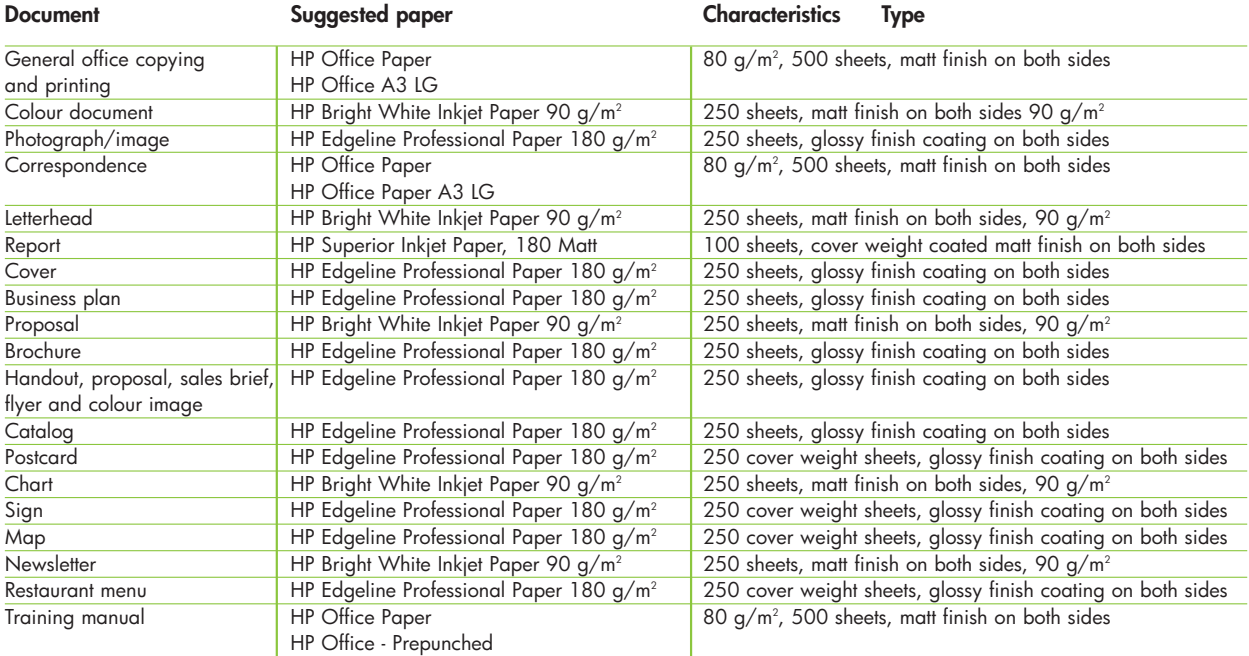

Selecting the right tray for paper type will help maximize print quality and productivity. Here's a quick list for your use.

# **Loading specialty brochure paper**

The following HP specialty brochure papers are supported only from Tray 1:

- HP Edgeline Professional Paper, Glossy 180 g/m<sup>2</sup> A4
- HP Edgeline Professional Paper, Glossy 180 g/m<sup>2</sup> A3
- HP Superior Inkjet Paper, Matt 180 g/m<sup>2</sup> A4
- HP Superior Inkjet Paper, Matt 180 g/m<sup>2</sup> A3
- HP Professional Inkjet Paper, Matt 120 g/m<sup>2</sup> A4
- HP Professional Inkjet Paper, Matt 120 g/m<sup>2</sup> A3

# **Label construction**

The following HP labels are supported only from Tray 1:

• HP Multipurpose Paper Labels of any size.

The following are additional considerations when running labels:

- **Arrangement:** Labels can peel off sheets that have spaces between the labels, causing serious jams. Do not use sheets with missing labels.
- **Curl:** Before printing, labels must lie flat with no more than 13mm of curl in any direction.
- **Condition:** Do not use labels that have wrinkles, bubbles or other indications of separation.
- **Note:** When printing on labels, make sure to set the LABEL type at the control panel when you load the tray and in the printer driver when you print your print job.

# **Cardstock construction**

When selecting cardstock, consider the quality of each component:

- **Smoothness:** Cardstock should have a smoothness rating of 100 to 180 Sheffield.
- **Curl:** Cardstock should lie flat with less than 5mm of curl.
- **Condition:** Make sure that the cardstock is not wrinkled, nicked or otherwise damaged.
- **Size:** See the sizes listed for "Using the correct paper input/output option" on page 3.
- **Weight:** Make sure to set the "Cardstock" type when you load the tray and in the printer driver when you print your print job. Heavier types of cardstock, 180-220 g/m2 , should only be fed from Tray 1.
- **Note:** See table with "Using the correct paper input/output option" on page 3 for maximum and minimum paper sizes and maximum and minimum paper weights that are supported by the finishing devices.

#### **Transparencies and envelopes**

• Not supported.

# **Printing by type and size of paper**

You can configure the MFP to select paper by type (such as plain, glossy or letterhead) and size (such as A4 or A3), rather than by source (a tray.)

# **Benefits of printing by type and size of paper**

Printing by type or size means you want the MFP to pull paper or print paper from the first tray that is loaded with the type or size that you choose. Selecting paper by type and size significantly improves print quality for heavy paper and glossy paper. Using the wrong setting can result in unsatisfactory print quality. Always print by type for special print paper such as labels or glossy paper. If you want to print by type or size and the trays have not been configured for a certain type or size:

- **Load** the paper into Tray 1.
- **Select** the type or size from the Page Setup dialog box, the Print dialog box or the Print Properties dialog box.
- **Note:** The type and size settings can also be configured from the HP Web Jetadmin software for networked MFPs.

For Macintosh operating systems, these settings can be configured by using the HP LaserJet Utility.

#### **Standard paper size**

Standard paper sizes are the sizes marked in the input trays or listed in the Paper Handling menu on the control panel. Standard sizes are also the options you can select when setting paper size at the control panel or in the printer driver. Paper sizes that are not marked on the input trays or listed in the Paper Handling menu are considered custom sizes.

#### **Print modes**

**Note:** Setting print modes incorrectly can damage the MFP.

When you select a paper type, you are, in effect, instructing the MFP to use a group of printer settings (such as print speed and colour table) to create the best possible print quality. This group of settings is known as a print mode, and a different print mode is associated with each paper type.

The chart on the next page shows the types of paper that can be selected at the control panel and in the printer driver.

**Note:** Specify the paper type at the control panel when you load the trays and in the printer driver when you print your print job.

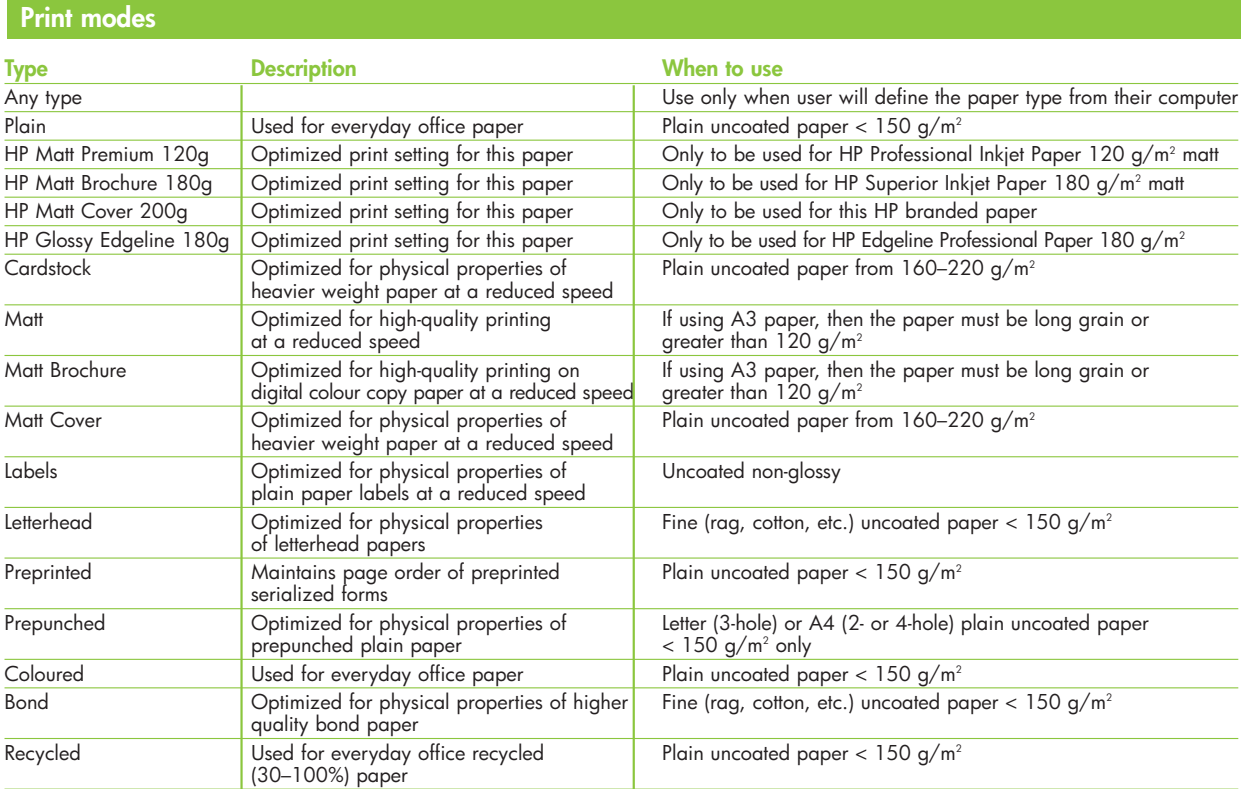

# **Paper-related copy and print quality issues**

This table lists copy quality and print quality issues that might be related to the paper that is used. If you encounter a copy quality or print quality problem that is not listed here, or the recommended actions do not solve the problem, see "Image Quality Problems" in the HP CM8060/CM8050 MFPs with Edgeline Technology Quick Reference Guide.

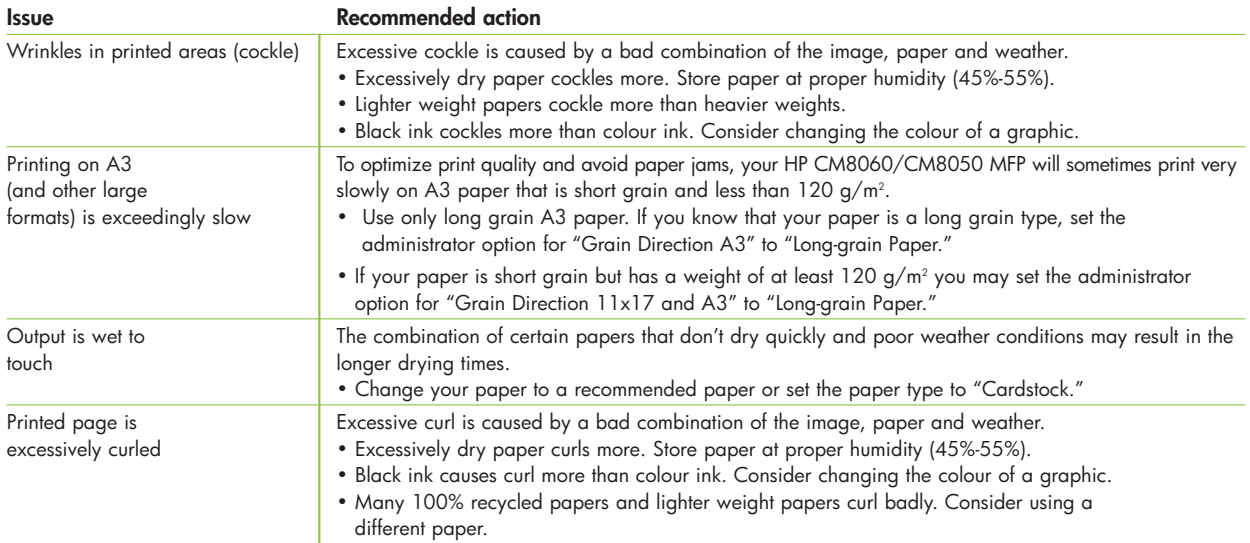

# **Paper-related copy and print quality issues** (continued)

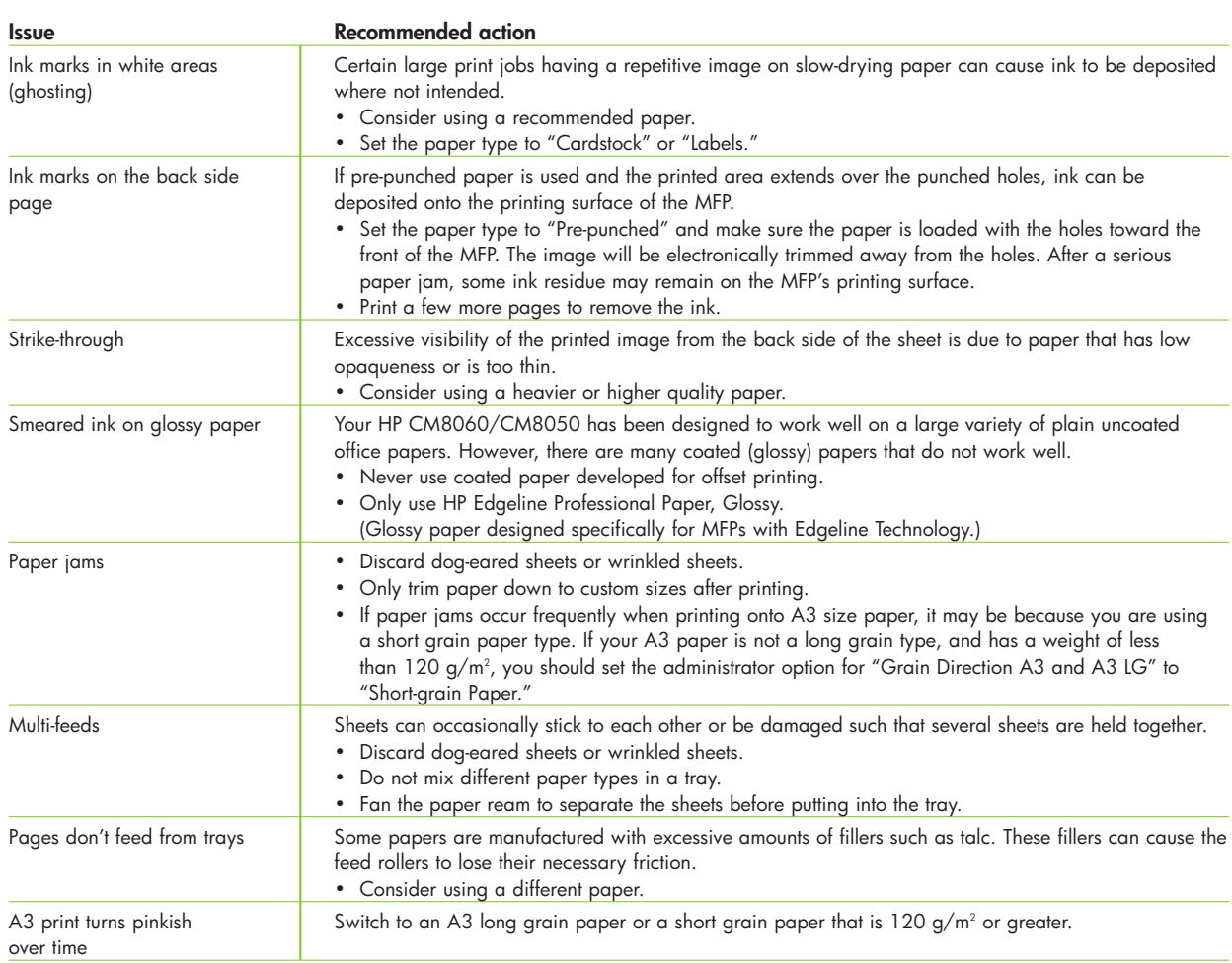

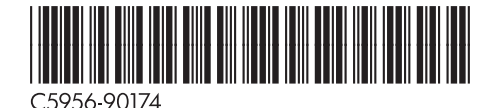

# To learn more, visit www.hp.com

© 2008 Hewlett-Packard Development Company, L.P. The information contained herein is subject to change<br>without notice. The only warranties for HP products and services are set forth in the express warranty<br>statements accom

C5956-90174, September 2008

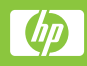